## **Vejledning**

**2.** 

**1**. Indtast virksomhedens navn, CVR-nummer og projektets start- og slutdato.

**2.** Angiv under 'Samlet budget' det forventede budget på hver budgetpost. Angiv under 'Ansøgt IF-investering' hvilke beløb du ansøger om fra Innovationsfonden. Husk at det samlede budget og opgørelsen af udgifter til delaktiviteterne i aktivitets-planen (i den faglige beskrivelse) skal summe op til samme beløb. Bemærk der maksimalt kan søges om en investeringsgrad på 33 % per budgetpost.

**3.** Har du budgetteret med *udgifter til videnleverandører* og/eller *andre udgifter til materialer og udstyr*, skal du i tekstboks 3a og/eller 3b, skrive navnet på

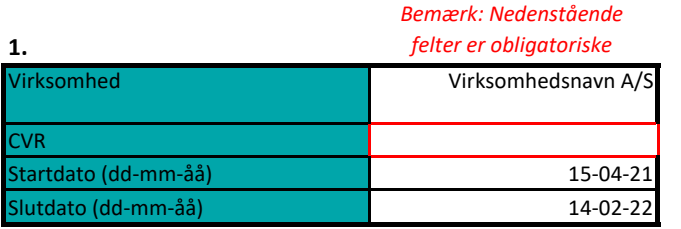

## **Support**

Hvis du har spørgsmål til udfyldelsen af budgettet, skal du kontakte Innovationsfonden, telefon 6190 5005, innobooster@innofond.dk.

Hvis du oplever tekniske problemer med at uploade budgettet til e-grant, skal du sende budgettet (i xlsx format) til e-grant support, support.e-grant@ufm.dk, med information om hvilket regnearksprogram, du anvender. Vedlæg også gerne et skærmbillede af problemet i e-mailen.

E-grant support vil derefter teknisk tilrette budgettet, så det kan uploades. Det tilrettede budget vil blive returneret til dig.

Du kan også kontakte e-grant support på telefon 3392 9190. (hverdage kl. 9-12).

ver. 1.43

## *Annovationsfonden*

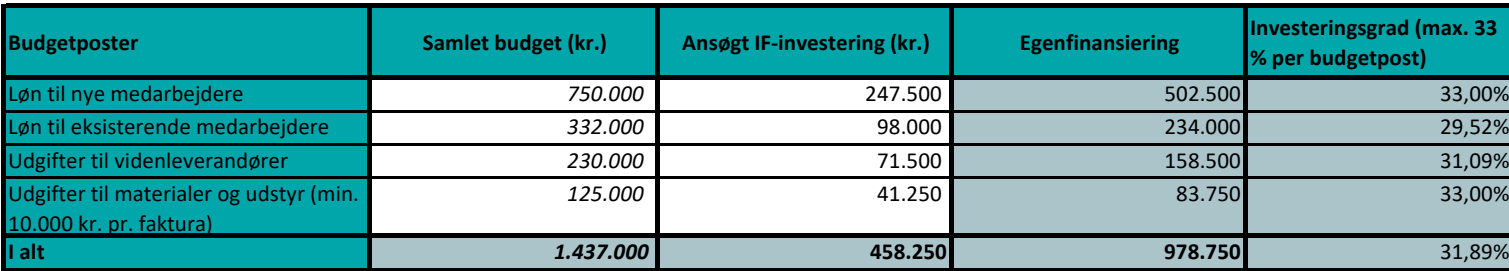

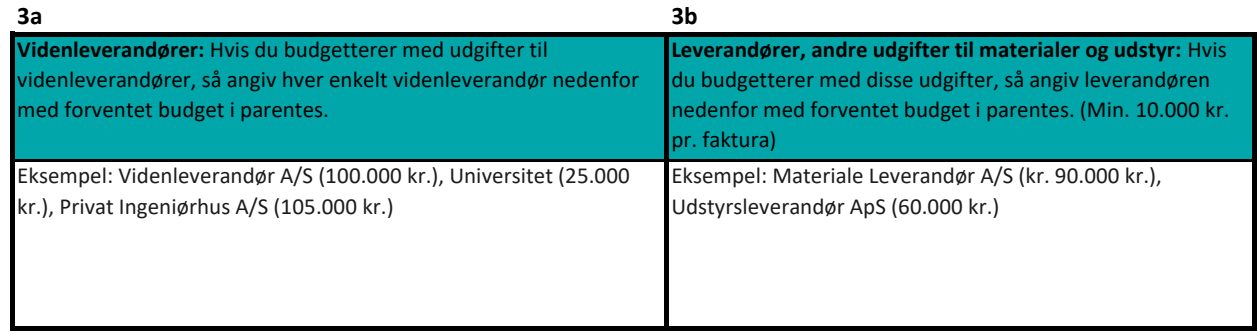